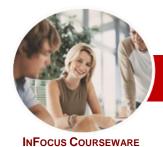

# Microsoft Project 2010

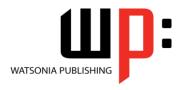

Level 3

ISBN: 978-1-921340-20-8 Order Code: INF1066 **Level Series** 

General Description This course aims to take the learner to more advanced levels of Microsoft Project. It covers a diverse range of topics including working simultaneously on multiple projects, sharing resources between several projects, downsizing very large projects, using templates, and automating operations with VBA.

Learning **Outcomes**  At the completion of this course you should be able to:

- use the predefined reports that have been built into Microsoft Project
- work with and create project templates
- work with and link multiple projects in Microsoft Project 2010
- create shared resources for use amongst multiple projects
- downsize large project files into more manageable entities
- export project data to other applications
- create VBA macros to automate operations in a project file

**Target Audience** 

**Prerequisites** 

Microsoft Project 2010 Level 3 is designed for users who are keen to extend their

understanding and knowledge of Microsoft Project to advanced levels. Microsoft Project 2010 Level 3 assumes a good understanding of creating projects,

Pages/Duration

scheduling, and over allocation problem-solving. It is also necessary to have a general understanding of personal computers and the Windows operating system environment especially in regards to file management and file handling.

102 pages. Levels publications are based around a 1-day training program consisting of approximately 6 - 8 hours

**Student Files** 

Many of the topics in Microsoft Project 2010 Level 3 require you to open an existing file with data in it. These files can be downloaded free of charge from our web site at www.watsoniapublishing.com. Simply follow the student files link on the home page. You will need the product code for this course which is INF1066.

Methodology

The *In Focus* series of publications have been written with one topic per page. Topic sheets either contain relevant reference information, or detailed step-by-step instructions designed on a real-world case study scenario. Publications can be used for instructor-led training, selfpaced learning, or a combination of the two.

**Formats Available** 

A4 Black and White, A5 Black and White (quantity order only), A5 Full Colour (quantity order only), Electronic licence

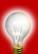

Need more? Here's a suggested learning path based on this title...

Previous title... INF1064 Microsoft Project 2010 Level 1 Previous title... INF1065 Microsoft Project 2010 Level 2 INF1066 Microsoft Project 2010 Level 3

\* Duration relates to study time only and does not include assessment time. Duration should be used as a guide only. Actual duration will vary depending upon the skills, knowledge, and aptitude of the participants. This information sheet was produced on Monday, November 14, 2011 and was accurate at the time of printing. Watsonia Publishing reserves its right to alter the content of the above courseware without notice.

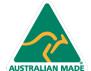

This title...

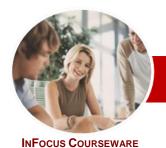

## Microsoft Project 2010

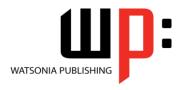

Level 3

**Level Series** Order Code: INF1066 ISBN: 978-1-921340-20-8

### **Contents**

#### ➤ Predefined Reports

- ✓ Understanding Predefined Reports
- √ Using A Predefined Report
- ✓ Using Report Lists
- ✓ Modifying An Existing Report
- ✓ Crosstabulation Reports
- ✓ Dissecting A Crosstabulation
- ✓ Creating A Custom Crosstabulation
- Adjusting The Details Of A Custom Report
- ✓ Sharing Custom Reports

#### > Templates

- ✓ Understanding Templates
- ✓ Navigating Through The Templates
- ✓ Saving A Project As A Template
- ✓ Using A Custom Template
- ✓ Creating A Template Shortcut
- ✓ Managing My Templates✓ Modifying A Template
- ✓ Understanding The Global Template
- ✓ Organising The Global Template
- ✓ Applying A Newly Organised Item
- Removing Items From The Global Template

#### ➤ Microsoft Project Files

- ✓ The Compatibility Conundrum
- ✓ Opening A Microsoft Project 2007
- ✓ Moving A Project
- ✓ Working With Multiple Files
- ✓ Finding The Workspace Command
- ✓ Creating A Workspace
- ✓ Using A Workspace
- ✓ Hiding Files That Are Open

#### Linking and Combining Projects

- ✓ Understanding Linked Projects
- ✓ Combining Projects
- Viewing A Combined Project
- ✓ Printing From A Combined Project
- ✓ Setting A Combined Project Start Date
- ✓ Changing Data In A Combined Project
- Saving And Closing A Combined Project
- ✓ Using Only The Combined Project File
- ✓ Using Only Subproject Files
- ✓ Inserting Subprojects
- ✓ Breaking Subproject Links
- ✓ Creating A Read Only Subproject
- ✓ Inserting Task Links
- ✓ Creating A Summary Milestone

#### ➤ Shared Resources

- ✓ Understanding Resource Sharing
- ✓ Creating A Common Resource
- ✓ Linking To An External Pool
- ✓ Linking A New Project File To The
- ✓ Assigning Resources From The Pool
- ✓ Working With Shared Resources
- Checking For Resource Links
- Managing Shared Resources
- Opening Shared Resource **Projects**
- Opening The Resource Pool Only
- ✓ Assembling A Resource Master
- ✓ Working With A Resource Master

#### **➤ Downsizing Larger Projects**

- ✓ Understanding Project Downsizing
- ✓ Creating The Resource File
- √ Creating Smaller Projects
- ✓ Linking SubProjects To Resources
- ✓ Preparing For The Master Project
- ✓ Creating The Downsized Master
- ✓ Setting Project Links
- ✓ Finalising The Master

## Other Applications

- ✓ Understanding Working With Applications
- ✓ Copying A Gantt Chart Image
- ✓ Copying Table Data
- ✓ Copying To Microsoft Excel
- ✓ Linking To Microsoft Excel
- ✓ Exporting To Microsoft Excel
- ✓ Exporting To Excel Using A Map
- ✓ Using Visual Reports

#### ➤ Microsoft Project VBA

- ✓ Understanding VBA In Microsoft Project
- ✓ Accessing The Developer Tab
- ✓ Recording A Macro
- √ Running A Macro

➤ Concluding Remarks

- ✓ Examining The Macro Code ✓ Making A Macro Global
- ✓ Adding A Macro To The QAT

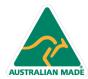